# **GIT**

### Jaroslav Dytrych

<span id="page-0-0"></span>Fakulta informačních technologií Vysokého učení technického v Brně Božetěchova 1/2. 612 66 Brno - Královo Pole

dytrych@fit.vutbr.cz

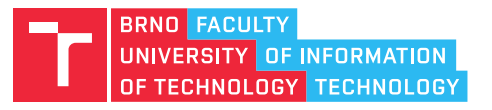

1. března 2023

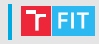

- Distribuovaný verzovací systém
- Neexistuje centrální repozitáˇr, každý vývojáˇr má úplnou kopii (a tedy i zálohu)
- Pro velké soubory mohou vývojáři použít GIT Large File Storage <https://git-lfs.github.com/>
- Submoduly pro zanoření projektů [https:](https://git-scm.com/book/cs/v2/Git-Tools-Submodules) [//git-scm.com/book/cs/v2/Git-Tools-Submodules](https://git-scm.com/book/cs/v2/Git-Tools-Submodules)
- Ignoruje prázdné složky
- Místo inkrementů používá snapshoty

# **Inkrementy vs. Snapshoty**

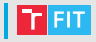

• Inkrementy:

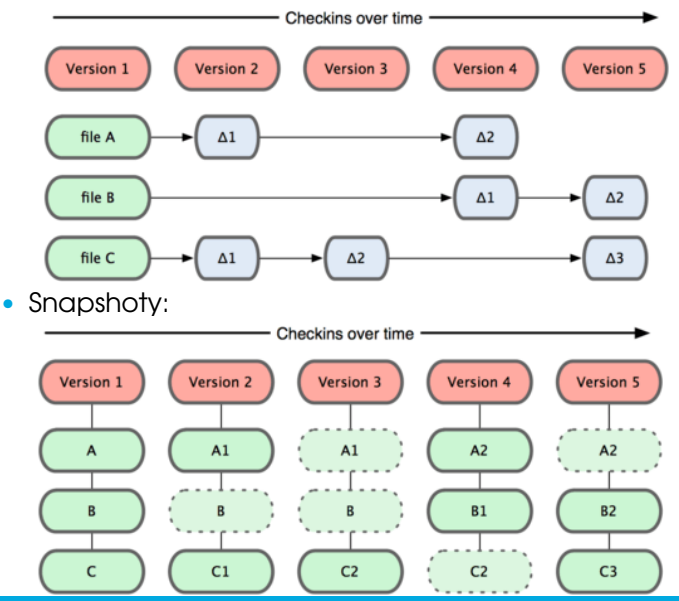

[IVS](#page-0-0) 3 / 76

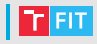

• Lokální (jeden repozitář):

git config <key> <value>

• Globální (v domovském adresáři pro všechny repozitáře):

git config --global <key> <value>

• Důležitá nastavení:

git config --global user.name "John Doe"

- git config --global user.email "john.doe@example.com"
- git config --global color.ui auto

# Vytvoření repozitáře

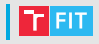

- Nový repozitář
	- git init
		- vytvoří lokální repozitář s pracovním stromem v aktuálním adresáˇri
		- metadata v adresáři . git
- Nový repozitář sdílený na serveru

git init --bare

- vytvoří repozitář bez pracovního stromu
- metadata přímo v adresáři repozitáře
- Klon existujícího repozitáře

git clone <...>

• naklonuje vzdálený repozítář

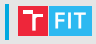

#### **git status**

```
On branch master
Changes to be committed:
  (use "git reset HEAD <file>..." to unstage)
        new file: soubor-přidaný-pomocí-git-add
        deleted: soubor-smazaný-pomocí-git-rm
Changed but not updated:
  (use "git add <file>..." to update what will be committed)
  (use "git checkout -- <file>..." to discard changes in
 working directory)
        modified: upravený-soubor
        deleted: soubor-smazaný-pomocí-příkazu-rm
Untracked files:
  (use "git add <file>..." to include in what will be
  committed) nesledovaný-soubor
```
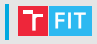

#### **git status**

On branch master

Changes to be committed:

(use "git reset HEAD <file>..." to unstage)

new file: soubor-přidaný-pomocí-git-add

deleted: soubor-smazaný-pomocí-git-rm

```
Changed but not updated:
  (use "git add <file>..." to update what will be committed)
  (use "git checkout -- <file>..." to discard changes in
  working directory)
        modified: upravený-soubor
        deleted: soubor-smazaný-pomocí-příkazu-rm
Untracked files:
  (use "git add <file>..." to include in what will be
  committed)
        nesledovaný-soubor
```
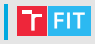

#### **git status**

```
On branch master
Changes to be committed:
  (use "git reset HEAD <file>..." to unstage)
        new file: soubor-přidaný-pomocí-git-add
        deleted: soubor-smazaný-pomocí-git-rm
```

```
Changed but not updated:
  (use "git add <file>..." to update what will be committed)
  (use "git checkout - \langlefile>..." to discard changes in
  working directory)
        modified: upravený-soubor
        deleted: soubor-smazaný-pomocí-příkazu-rm
```

```
Untracked files:
  (use "git add <file>..." to include in what will be
  committed)
        nesledovaný-soubor
```
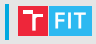

#### **git status**

```
On branch master
Changes to be committed:
  (use "git reset HEAD <file>..." to unstage)
        new file: soubor-přidaný-pomocí-git-add
        deleted: soubor-smazaný-pomocí-git-rm
Changed but not updated:
  (use "git add <file>..." to update what will be committed)
  (use "git checkout -- <file>..." to discard changes in
 working directory)
        modified: upravený-soubor
        deleted: soubor-smazaný-pomocí-příkazu-rm
```

```
Untracked files:
  (use "git add <file>..." to include in what will be
  committed)
        nesledovaný-soubor
```
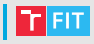

### **git diff**

- změny, které nejsou ve vyčkávacím prostoru
- neobsahuje nesledované soubory

### **git diff --cached**

• vyčkávací prostor vs. poslední commit

### **git log**

commit 1d33b1b1b7530a1168d7c3adc44063bfe32592eb Author: Random <jrh@example.net> Date: Sat Sep 12 15:52:20 2009 -0400

tˇretí commit

```
commit 895740c342fdbc03ce26b6417051ab6f2188a6d0
Author: Random <jrh@example.net>
Date: Sat Sep 12 14:53:20 2009 -0400
```
druhý commit

commit db35c00c63a7e98c4a89e180d317c9fb08e40f4b Author: Random <jrh@example.net> Date: Sat Sep 12 10:08:20 2009 -0400

první commit

### **git log --oneline**

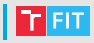

# Revize

- $\bullet\,$  Každá revize je ucelený balík změn řešící jednu věc (oprava chyby, nová funkce, . . . ).
	- Raději více menších (vyhněte se "Code bomb" či "Commit bomb").
- Commit je jedna revize.
- Identifikován hashem (SHA-1)
	- **bf2ca58**1680417f466fbedf35f1a4aa1c4c6c5e9
- Obsahuje zprávu, autora, datum a čas.
- Častá konvence pro zprávy:
	- $\bullet$  první řádek = stručné shrnutí
		- je viditelné ve všech výpisech historie
	- druhý řádek je prázdný
	- ostatní řádky = podrobnější informace, např.:
		- proč byla změna provedena
		- podrobnosti řešení
		- vedlejší efekty

# Základní pravidla pro zprávy

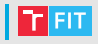

- Zprávy k revizím musí být smysluplné:
	- Správně:
		- Přidán dialog s nápovědou
		- Opraven výpočet faktoriálu
	- Špatně:
		- Updated main.c
		- Add files via upload
		- fixes
	- Určitě NE:
		- Vulgarismy!

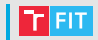

#### **git add <soubor/složka>**

• Přidání souborů/složek do vyčkávacího prostoru.

#### **git mv <zdroj> <cíl>**

- Přejmenování/přesun složky či souboru.
- Pouze my způsobí smazání a vytvoření ztrátu historie.

#### **git rm <soubor/složka>**

• Odstranění z disku a označení, že má být odstraněno z repozitáře.

#### **git rm --cached <soubor/složka>**

• Pouze označení, že má být odstraněno z repozitáře.

# Tvorba revizí

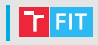

### **git commit [-m message]**

- Pokud není zadána zpráva, git spustí textový editor
	- \$VISUAL, \$EDITOR, vi
- **git commit --amend [-m message]**
	- Oprava předchozího commitu  $\rightarrow$  sloučení změn

#### **git commit -a [-m message]**

- všechny soubory, včetně těch mimo vyčkávací prostor
- pozor vyhnout se verzování lokálních nastavení pro testování apod.

### **git commit <file> [-m message]**

• pouze vybraný soubor

# Grafická rozhraní

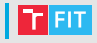

### git gui

• pouze základní funkcionalita

### gitk

• pouze procházení historie

### gitg:

• málo funkcí, ale přehledná historie a commit

### git cola

• přehledné, pokročilé hledání (hledání commitů dle změněného souboru apod.)

### **GitUp**

• GUI, kde je základem vizualizace větví <https://gitup.co/>

### **TortoiseGIT**

• integrované do Průzkumníka ve Windows

### GitKraken

- zdarma s omezeními
- Pro studenty zdarma v rámci GitHub Student Developer Pack

# Naučte se GIT za 5 minut

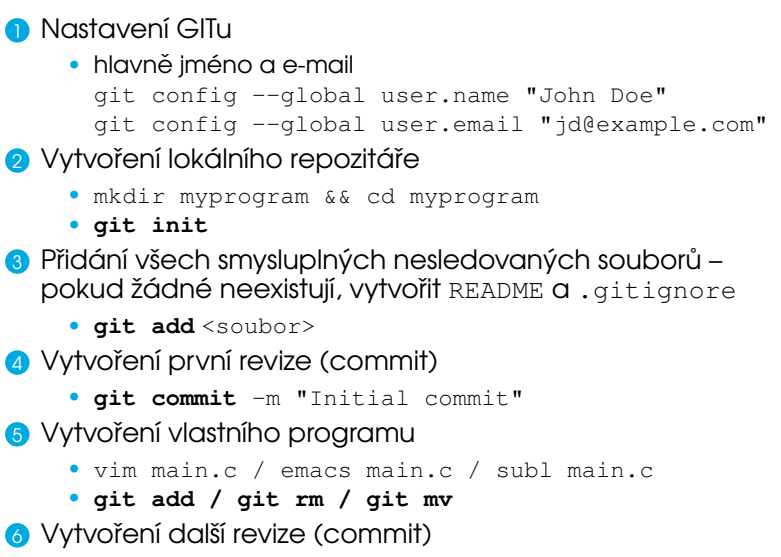

• **git commit** -m "add main.c"

 $T$  FIT

# Co by repozitář měl obsahovat

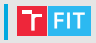

- konfigurace nástrojů
	- statická analýza (linter)
	- testovací framework
	- překladač (např. Makefile)
	- $\bullet$  . . . .
- README
- .editorconfig
	- nastavení konců řádků a odsazení
- .gitignore
	- seznam ignorovaných adresářů a souborů

# Co by repozitář neměl obsahovat

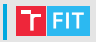

Ne vše je vhodné verzovat, například:

- vše, co lze vygenerovat
	- binární soubory
	- generovaná dokumentace
	- vysázené PDF z KT<sub>F</sub>Xu
- lokální konfigurace (specifická pro jednoho vývojáře)
	- nastavení IDE
	- přístup k testovací databázi
- dočasné soubory
- logy

# **.** gitignore

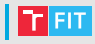

- seznam složek a souborů, které bude GIT ignorovat
- <https://github.com/github/gitignore>

```
# ignoruj soubory .a
*.a
# s vyjímkou lib.a
!lib.a
# ignoruj soubory TODO v tomto adresáři, ale ne v podadresářích
/TODO
# ignoruj vše v adresáˇri build/
build/
# ignoruj doc/notes.txt, ale ne doc/server/arch.txt
d_0c/ + + v+# ignoruj všechny soubory pdf v adresáˇri doc/ a jeho podradresáˇrích
doc/**/*.pdf
```
# README

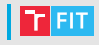

- Název projektu
- Autoři
- Stručný popis funkce
- Licence
- $\cdot$  Instalační instrukce
- Jak přispívat (hlavně u open source)
- Cokoliv dalšího, co dává smysl . . .
- Příklady viz

<https://github.com/matiassingers/awesome-readme>

# Větve v GITu

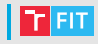

Aktuální repozitář

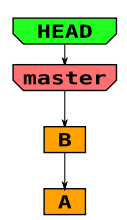

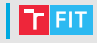

### Vytvoření větve pro funkci (feature): git branch feature

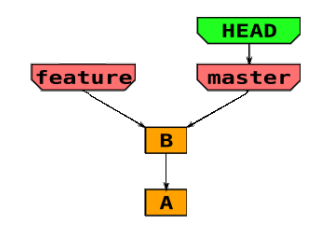

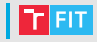

### Přepnutí na větev feature:

git checkout feature

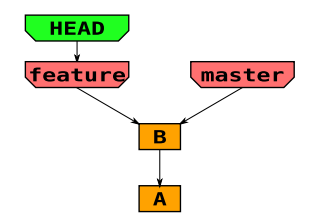

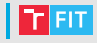

Vývoj funkce (feature). git add ... git commit -m ...

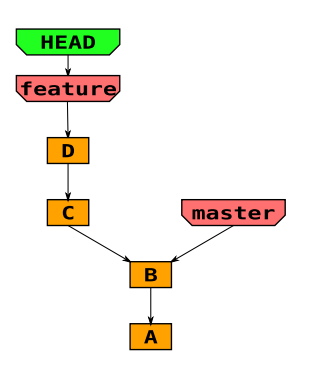

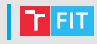

Byla odhalena chyba, která brzdí vývoj, a tak se hned opraví. git checkout master Vytvoření nové větve: git checkout -b quick

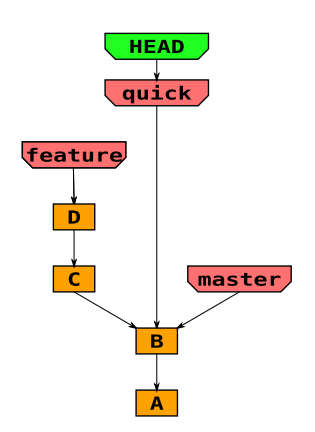

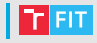

### Rychlá oprava chyby. git add ... git commit -m ...

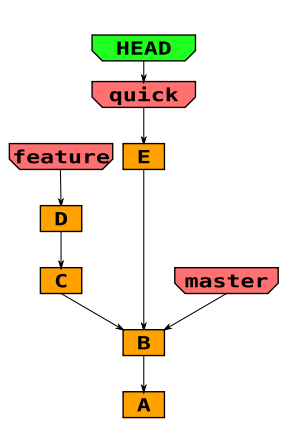

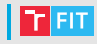

# Zpět k vývoji funkce (feature):

git checkout feature

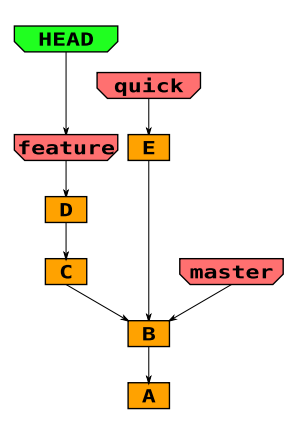

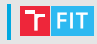

Sloučení opravy: git merge quick

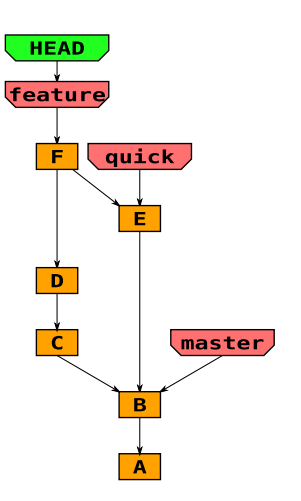

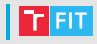

Funkce je hotová a otestovaná. Nyní může být integrována. Přepnutí na hlavní větev: git checkout master

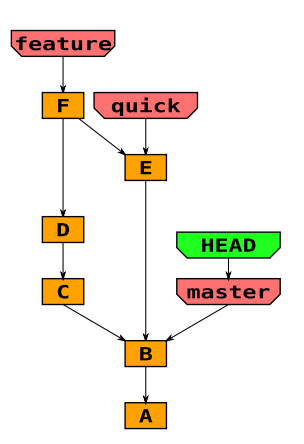

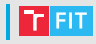

A nyní může být funkce sloučena: git merge feature

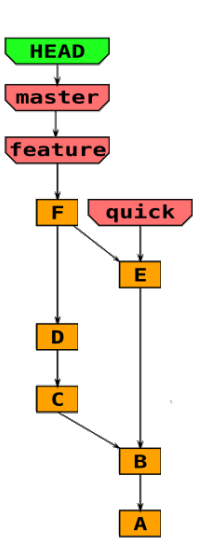

# **Větve**

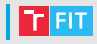

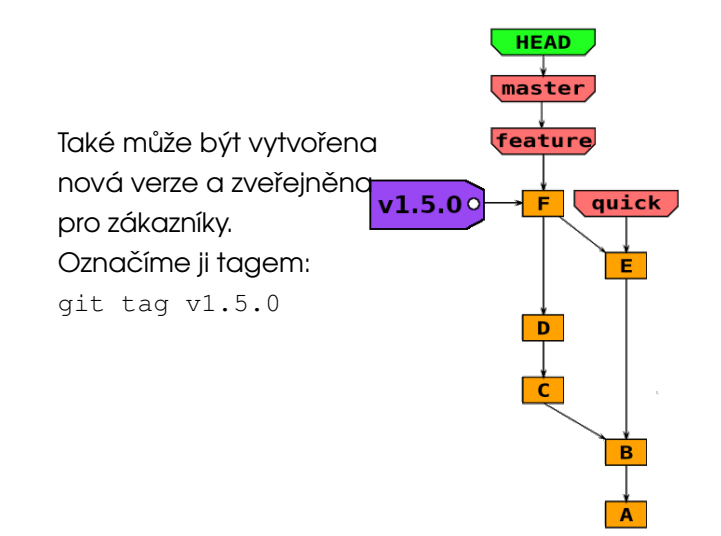

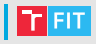

### Fast-forward

- slučované větve jsou následovníky v linii
- jde o prostý přesun ukazatele

### Merge commit

- slučované větve nejsou následovníky
- je třeba nalézt společného předka
- mohou vzniknout konflikty

# **Checkout**

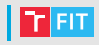

### qit checkout <destination>

Umožňuje přepnout prakticky kamkoliv

git checkout branch git checkout a8d621 (vytvoří stav detached head) git checkout **origin/master** (rovněž defached head)

Může také vrátit zpět změny

- git checkout main.c
- git checkout subdir
- git checkout. (nebezpečné zahodívšechny změny)

# Navrácení stavu

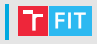

#### **git reset --soft <revision>**

- návrat aktivní větve na danou revizi
- rozdíly revizí budou ve vyčkávacím prostoru

### **git reset [--mixed] <revision>**

• --soft + vyprázdnění vyčkávacího prostoru (změny však budou zachovány)

### **git reset --hard <revision>**

- $\bullet$  --mixed + zruší všechny změny v pracovním stromě
- nebezpečné, složitě se vrací zpět
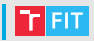

#### **git reset HEAD~**

- návrat aktivní větve na danou revizi (změna reference)
- $\bullet$  HEAD~ nebo HEAD~1 je předchozí commit
- o dva commity se lze vrátit HEAD~2
- obsah pracovního stromu se nemění
- nastaví ORIG HEAD původní stav HEAD, který se nastavuje příkazy, co dělají "drastické" změny

#### **git commit -C ORIG\_HEAD**

- commit se zprávou z původního commitu
- při použití  $-c$  lze editovat

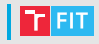

- příkaz **merge** kombinuje změny ze dvou větví
- příkaz rebase bere změny z commitů jedné větve a aplikuje je na ukazatel HEAD druhé větve.
- Výsledkem je čistší historie, ale je to nebezpečné.
	- Jsou zde commity vytvořené automaticky na základě výsledků porovnání větví.
	- V některých případech může být výsledek špatný/nefunkční.

## **Příklad sloučení**

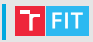

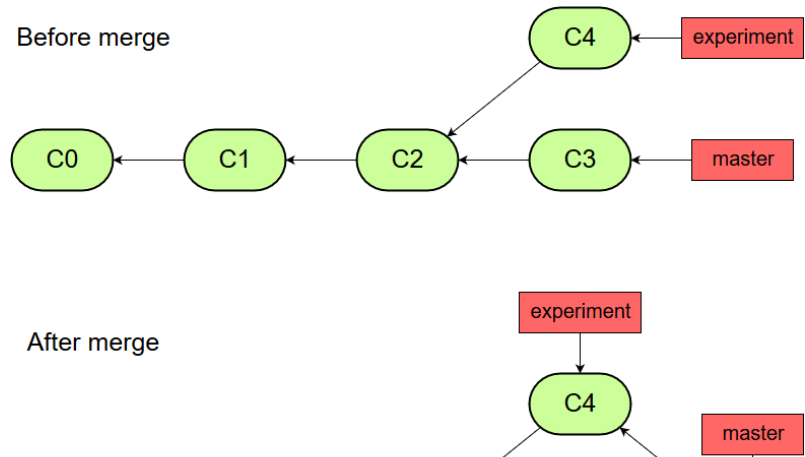

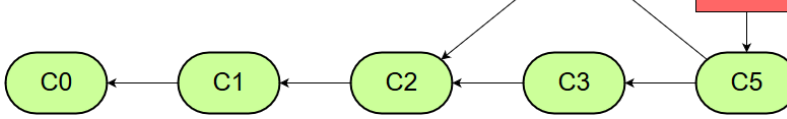

## **Příklad přeskládání**

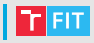

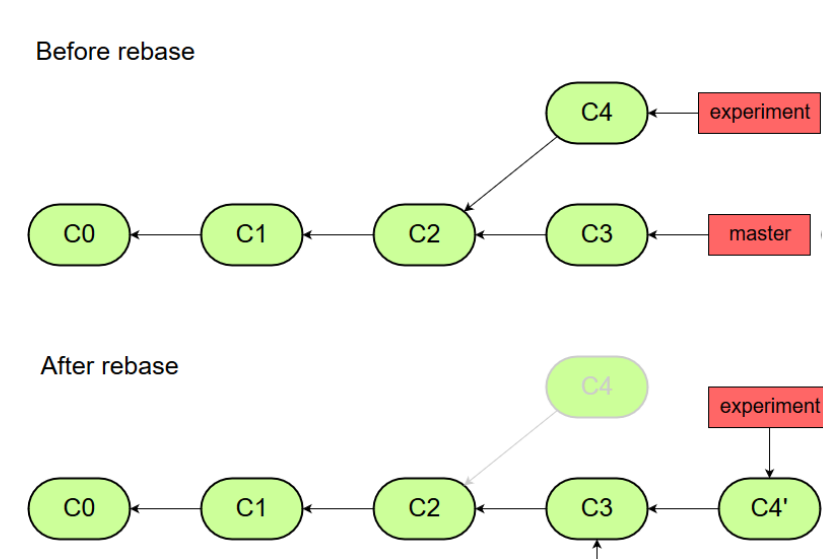

master

l.

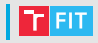

- Neprovádějte přeskládání u revizí, které jste odeslali do veřejného repozitáře.
	- Udělá to pouze nepořádek v historii a kolegové z toho nebudou moc nadšeni.
- Přeskládání by se mělo používat hlavně pro pročištění lokální historie před odesláním do veřejného repozitáře.

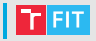

Vývojář A si naklonuje repozitář a začne pracovat

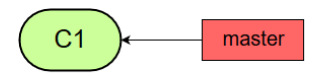

**FIT** 

Vývojář A vytvoří nějaké commity ...

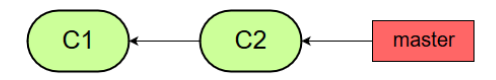

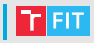

Vývojář A vytvoří další commit

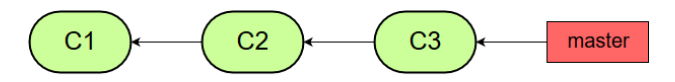

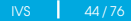

Vývojář B si naklonuje repozitář a začne pracovat ...

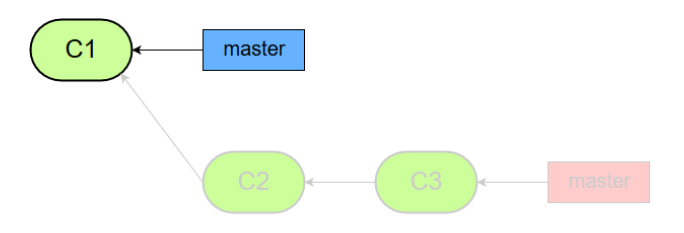

**FIT** 

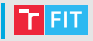

Vývojář B pracuje s větvemi a odešle změny do sdíleného repozitáře

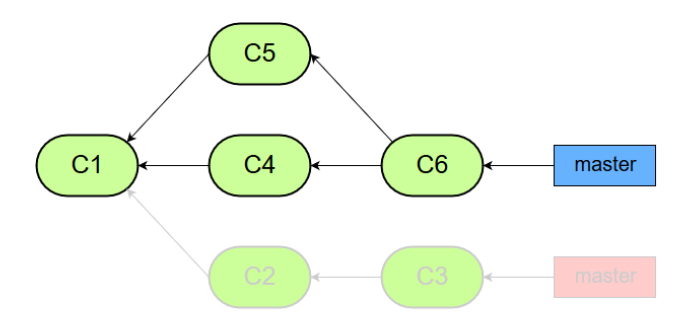

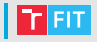

Vývojář A si zaktualizuje hlavní větev

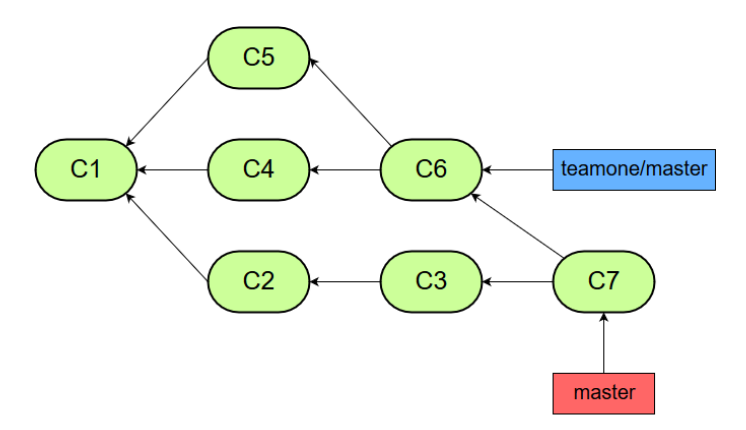

47/76

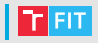

Vrať me se k pohledu vývojáře B

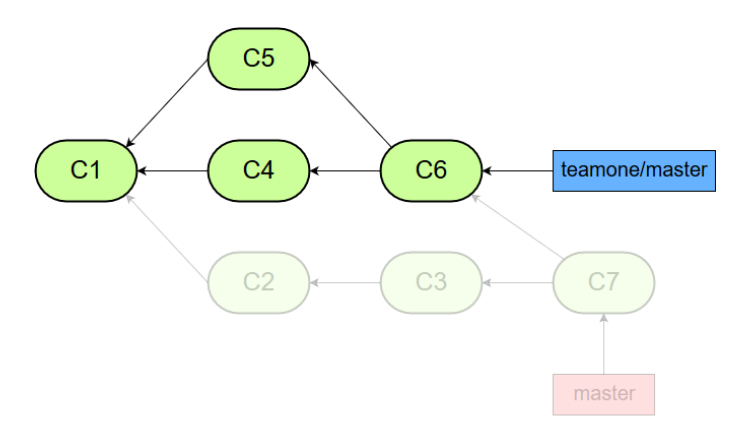

T FIT.

Vývojář B provede přeskládání a commity C4 a C6 již neexistují

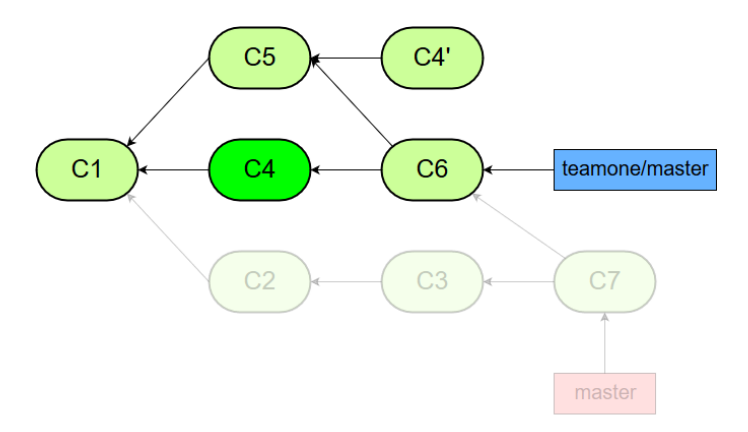

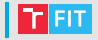

Vývojář B odešle změny na vzdálený repozitář

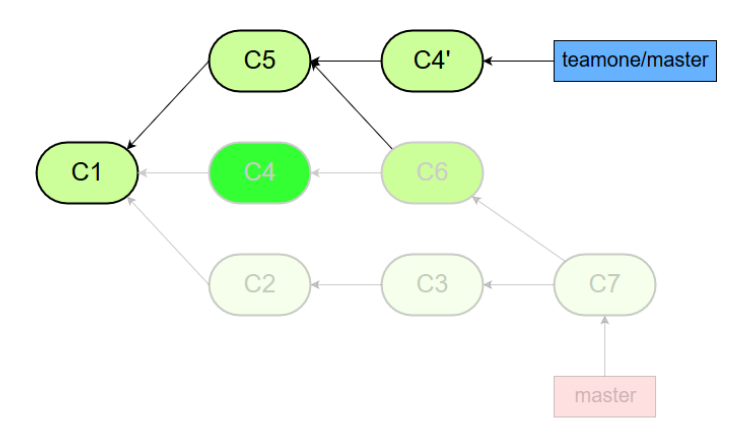

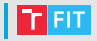

Vývojář A však tyto commity stále má ...

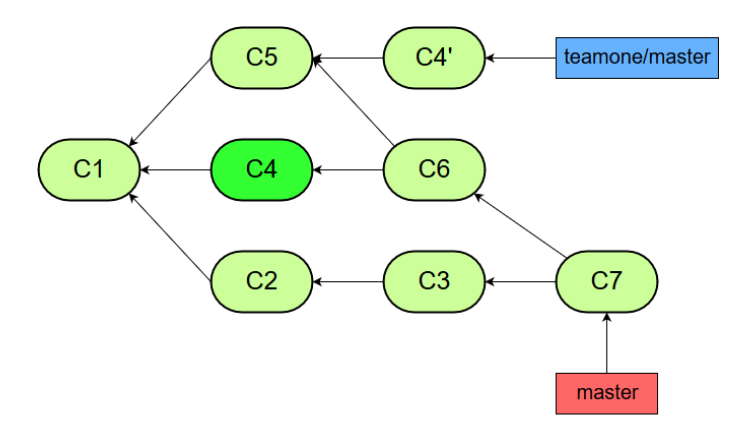

... a pokud vývojář A sloučí změny s hlavní větví, commit C4 bude mít duplikovaný

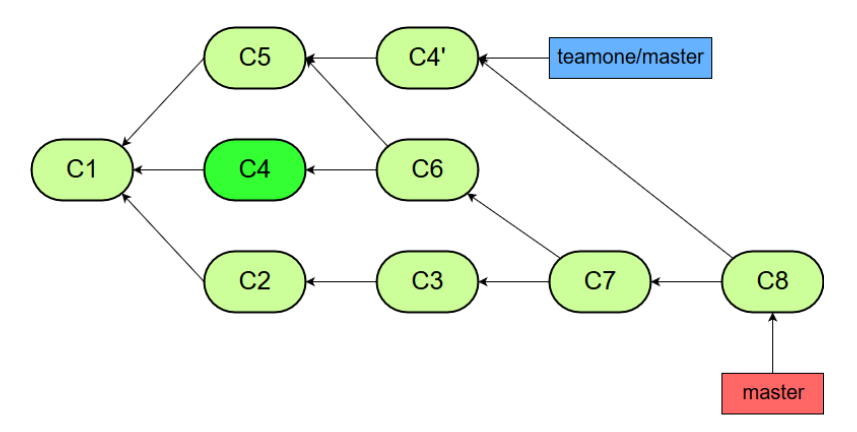

## Vzdálené repozitáře

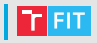

- Nutné pro práci v týmu.
	- Bez nich by měl každý programátor vlastní kopii.
- Může existovat více vzdálených repozitářů.
- Hlavní repozitář se nazývá origin.
- Když se klonuje vzdálený repozitář, je automaticky nastaven jako **origin**.
- Vzdálený repozitář může být také přidán později:

git remote add origin <zdroj>

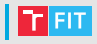

Zdrojem může být:

### ssh

- · git@github.com:example/example.git
- ssh://login@example.com/git/example.git

### http(s)

• https://example.com/example.git

### adresář na disku

• /opt/repos/example.git

### protokol GITu

· git://example.com/example.git

## **Vzdálené repozitáře**

- Stažení aktualizací z repozitáře:
	- git fetch **origin**
- Větve ze vzdáleného repozitáře jsou oddělené!
	- origin obsahuje větev master
	- vývojář má větve master a origin/master
	- je na vývojáři, aby si větve sloučil
		- · git merge vytvoří slučovací commit
		- · git rebase vytvoří jedodušší historii

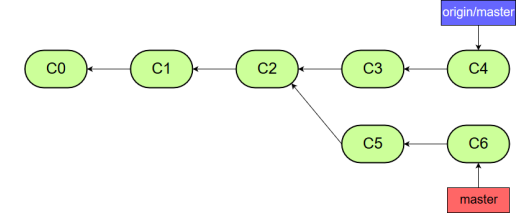

• Zkratka:

git pull **origin master**

- 1 git fetch **origin**
- 2 git merge **origin master**

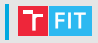

- Odeslání změn do vzdáleného repozitáře:
	- git push **origin master**
- Je třeba mít aktualizované lokální větve, jinak vyvolá chybu – nutno aktualizovat pomocí git pull:
	- git pull origin master
- Tagy se odesílají nezávisle na větvích:
	- git push **origin v0.8**
	- git push **origin --tags**

## **Vzdálené repozitáře – Fetch**

- Fetch stáhne a aktualizuje objekty a odkazy z jiného repozitáře.
- Fetch nevytváří lokální větve automaticky.
- origin obsahuje master a issue123
- vývojář má větve master a origin/master
- Po stažení změn (git fetch origin) má vývojář větve master, origin/master a origin/issue123
- Než začne pracovat, musí vytvořit lokální větev:
	- git checkout **-b issue123 origin/issue123**
	- issue 123 sleduje origin/issue 123

## Sledující větev (Tracking branch)

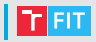

- Lokální větev může sledovat nějakou vzdálenou větev
	- typicky se jmenují obě stejně (branch a origin/branch)
	- "branch sleduje origin/branch"
- pull a push pak fungují i bez parametrů
- Sledování se nastaví automaticky:
	- git clone (master sleduie origin/master)
	- git checkout -b branch **origin/branch**
	- git checkout --track origin/branch
- Dodatečně lze nastavit:
	- git branch -u origin/master

# GIT s centrálním repozitářem za 5 minut

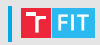

### **n** Nastavení GITu • hlavně jméno a e-mail git config --global user.name "John Doe" git config --global user.email "jd@example.com" 2 Vytvoření centrálního repozitáře (pouze první vývojář) • ssh dytrych@ivs.fit.vutbr.cz • cd /<sdílený adresář> • **git init --bare 3** Vytvoření lokálního klonu • **git clone** ssh://dytrych@ivs.fit.vutbr.cz/<sdílený adresáˇr> 4 Vytvoření README a .gitignore a přidání do repozitáře (pouze první vývojář) • **git add** <soubor> **5** Vytvoření první revize (pouze první vývojář) • **git commit** -m "První commit" 6 Odeslání první revize (commit) (pouze první vývojář) • **git push** origin master

## **Sit s centrálním repozitářem za 5 minut**

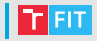

### **7** Vytvoření nové větve

- **git branch** myFeature
- **git checkout** myFeature
- 8 Práce na vlastní funkci (vlastní program)
	- vim main.c / emacs main.c / subl main.c
	- **git add / git rm / git mv**
- **9** Vytvoření další revize (commit)
	- **git commit** -m "add main.c"
- **n** Odeslání vlastní větve
	- **git push** origin myFeature

**11** Integrace

- **git pull** origin master
- **git checkout** master
- **git merge** myFeature
- **git pull** origin master
- **git push** origin master

# Odeslání lokálního repozitáře do prázdného vzdáleného

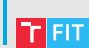

- **git remote add** origin ssh://dytrych@ivs.fit.vutbr.cz/<sdílený adresář>
- **git push** -u origin master
	- - u přidá upstream (sledovací) odkaz

# Hostingy

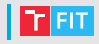

- <https://github.com/>
	- Pro studenty privátní repozitáře zdarma <https://education.github.com/pack>
	- Project management, issue tracking, pull requests, wiki, GitHub Pages (web spravovaný přes GIT), GitHub Gist (sdílení souborů – obdoba Pastebin), ...
	- V podstatě sociální síť
- <https://bitbucket.org/>
	- Privátní repozitáře zdarma až pro 5 uživatelů.
	- Integrace s Trello / Jira pro issue tracking, ...
- <https://about.gitlab.com/>
	- Open-source (GitLab Community Edition)
	- Jednou nechtěně smazali část ostrých dat.
- <https://merlin.fit.vutbr.cz/repo/>
	- Na 1 semestr, pak se smaže!
	- Nelze dodatečně přidávat spolupracovníky.
- <ivs.fit.vutbr.cz>
	- /ivs-proj2/<složka týmu>
	- Pouze pro tento předmět, pak se zaarchivuje.
- <https://gitea.io/en-us/>
	- Pokud někde chcete spustit vlastní server.

### Další užitečné funkce

### Aliasy

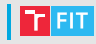

### **git config [--global] alias.jmeno prikaz**

- vytvoří alias git jmeno, který vykoná příkaz git prikaz.
- git config --global alias.s status

\$ git s On branch master Your branch is up to date with 'origin/master'.

• git config --global alias.last 'log -1 HEAD'

### **git config [--global] alias.jmeno !externi-prikaz**

- Vykřičník značí externí příkaz spuštěný v shellu.
- Vykřičník má v shellu zvláštní význam je třeba použít jednoduché uvozovky (zápis \! není spolehlivý).
- git config --global alias.vis '!gitk --all'
	- spustí gitk se všemi větvemi.
- git config --global alias.la '!git config -l | grep alias | cut -c 7-'
	- vypíše všechny aliasy.

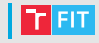

### **git config --global alias.lg "log --all --color --graph --pretty=format:'%Cred%h%Creset %Cgreen(%ad)%Creset -%C(yellow)%d%Creset %s %C(bold blue)<%an>%Creset %Cgreen(%cr)%Creset '--abbrev-commit --date=short"**

• Grafický barevný výpis historie do konzoly.

# Zjištění autora změny

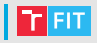

### **git blame <soubor>**

- Ke každému řádku souboru vypíše informace o posledním commitu, který jej změnil.
- **git blame <soubor> -L 40,45**
- **git blame <soubor> -L 40,+5**
- **git blame <soubor> -L /regexp/**
- **git blame <soubor> -L :funkce**
	- $\bullet$  -L umožňuje omezit rozsah.

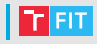

• Skrýš (Stash) se využívá před přepnutím do jiné větve, pokud nechceme udělat commit (uložíme změny do skrýše a po návratu aplikujeme).

### **git stash**

• Uloží změny v pracovním stromě do zásobníku (1 sada změn v zásobníku).

### **git stash pop**

• Vyjme sadu změn ze zásobníku a aplikuje na pracovní strom.

### **git stash apply**

• Aplikuje sadu změn z vrcholu zásobníku na pracovní strom, ale ponechá ji v zásobníku.

### **git stash apply <n>**

• Aplikuje sadu změn z dané pozice v zásobníku na pracovní strom, ale ponechá ji v zásobníku.

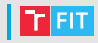

#### **git stash drop <n>**

- Zahodí sadu změn z dané pozice v zásobníku.
- Bez uvedení pozice zahodí sadu z vrcholu zásobníku potřebné např. po chybě při aplikaci změn (konfliktu).

### **git stash list**

• Vypíše obsah zásobníku.

```
stash@{0}: gitg auto stash ...
stash@{1}: WIP on master ...
(Work In Progress)
```
### **git stash branch**

- Vytvoří novou větev ze sady změn na vrcholu zásobníku.
- Commit, kde byla sada změn vytvořena, + obsah sady změn.

# Další příkazy

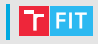

#### **git cherry-pick <commit>**

- Aplikace vybraného commitu na aktuální větev.
- S parametrem --edit se dotáže na novou zprávu k commitu.
- S parametrem --no-commit nevytvoří commit, ale pouze aplikuje změny na pracovní strom.

#### **git revert <commit>**

- Vytvoří commit, který revertuje změny provedené jiným commitem.
- Provádí se s čistým pracovním stromem.
- S parametrem --no-commit nevytvoří commit, ale pouze aplikuje změny na pracovní strom.

### **git help**

- Nápověda
- **git help <pˇríkaz>**

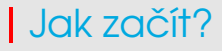

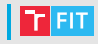

• Zvolte si hosting.

- Dohodněte si konvence a workflow
	- Jak budete pojmenovávat větve
	- Jak budete organizovat větve
	- V jakém jazyce budou commit messages
	- Kdo založí repozitář
	- Kdo bude integrovat

 $\bullet$  . . . .

• Nemáte-li zkušenosti, vyzkoušejte si GIT na testovacím repozitáři.

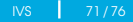

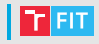

- <https://git-scm.com/docs/>
- <https://git-scm.com/book/cs/v2> (částečný překlad)
- <https://git-scm.com/book/en/v2>
- [https:](https://www.vogella.com/tutorials/Git/article.html)

[//www.vogella.com/tutorials/Git/article.html](https://www.vogella.com/tutorials/Git/article.html)

• Když se něco pokazí: <https://ohshitgit.com/>
## Něco navíc ...

- Skript git.sh v adresáři sftp://dytrych@ivs.fit.vutbr.cz:22/ivs/
- Synchronizace všech zadaných repozitářů. Pro každý:
	- $•$  stash všech změn.
	- fetch ze všech vzdálených repozitářů,
	- · checkout každé změněné větve,
	- pull ze všech vzdálených repozitářů do každé změněné větve.
	- push každé změněné větve do všech vzdálených repozitářů,
	- stash pop
- Vytvoří všechny chybějící lokální větve.
- Když se něco pokazí, zastaví se a lze manuálně vyřešit problém a pokračovat nebo skončit.
- Přijdu do práce, spustím, pracuji, ... spustím, jdu domů, spustím, . . .
- Nedostatky:
	- Nepodporuje submoduly.
	- Nedořešená práce s tagy.

## **SSH klíče**

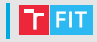

- Přihlašování na server bez zadávání hesla.
- Vygeneruje se privátní a veřejný klíč. Privátní máte u sebe, veřejný umístíte na server (do souboru authorized keys ve složce . ssh ve svém domovském adresáři) nebo do konfigurace na hostingu jako je GitHub.
- Postup:
	- ssh-keygen
	- Zadáte-li heslo, bude požadováno pro použití klíče (bezpečnější, lze využít ssh-agent a zadávat jej pouze 1x za sezení – viz <http://rabexc.org/posts/using-ssh-agent> a [https://docstore.mik.ua/orelly/networking\\_](https://docstore.mik.ua/orelly/networking_2ndEd/ssh/ch02_05.htm) [2ndEd/ssh/ch02\\_05.htm](https://docstore.mik.ua/orelly/networking_2ndEd/ssh/ch02_05.htm)).
	- Umístíme veřejný klíč na server: ssh-copy-id <server> nebo cd /home/login/.ssh/ && ssh login@ivs.fit.vutbr.cz "mkdir -p /home/login/.ssh" && scp id\_rsa.pub login@ivs.fit.vutbr.cz:/home/login/.ssh/authorized\_keys
- Nemáte-li rádi konzoli, GitKraken umí vygenerovat klíč a pak jej pomocí <https://winscp.net/> nakopírujete na správné místo.

## Děkuji za pozornost!

## Pokročilý GIT od firmy Red Hat bude 31. 3. 2023.